# **Genel Bakış ve Hızlı Başlangıç**

### **Telefon dışının tanıtımı**

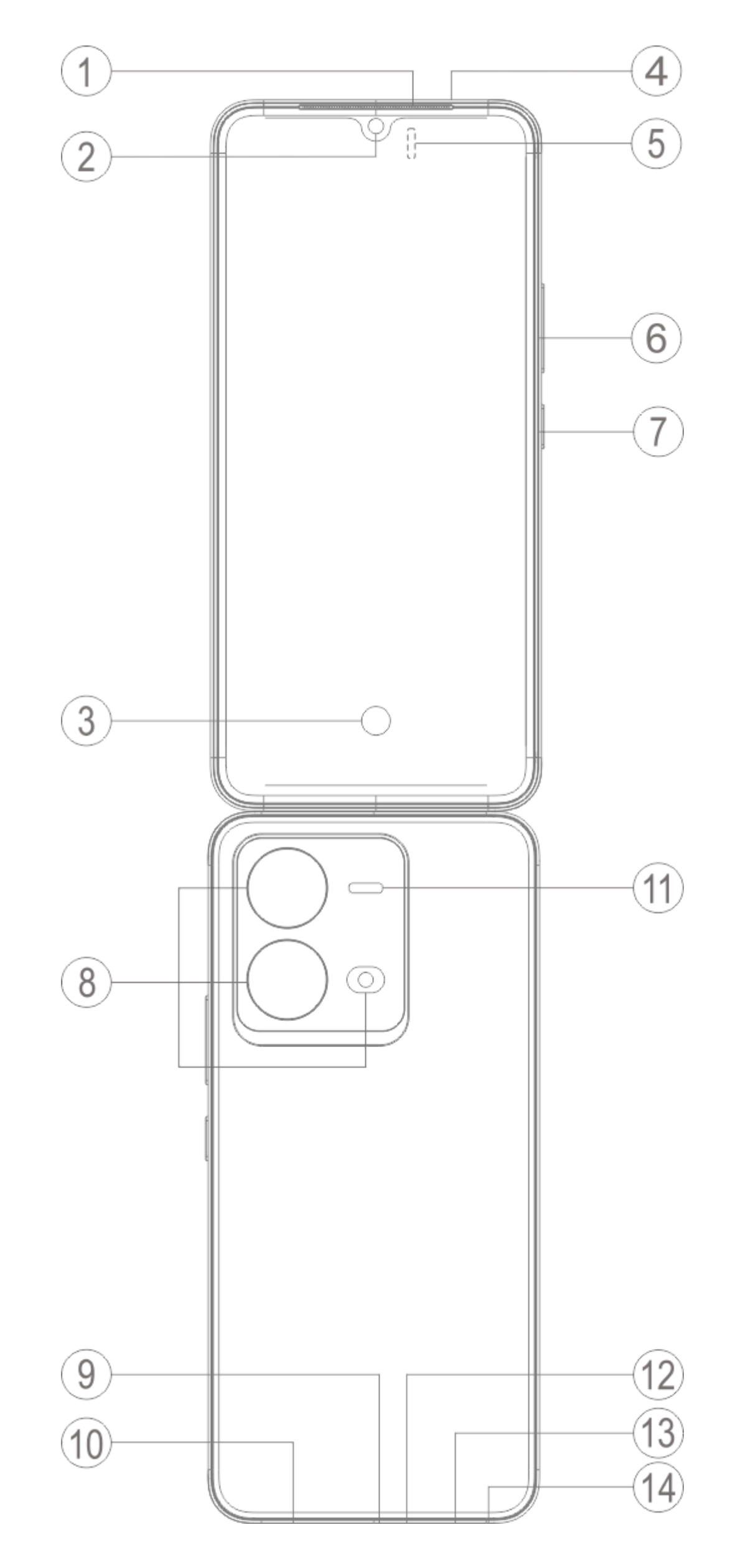

### **Not:**

Telefonunuzun modeline bağlı olarak bazı farklılıklar olabilir. Bu talimatlarda kullanılan resimler yalnızca referans amaçlıdır. Lütfen kullanılan gerçek ürüne bakın.

#### **Anahtarlar ve widget'lara giriş**

1. **⑤Ortam ışığı sensörü ve Yakınlık sensörü**: Ortam ışığının yoğunluğunu otomatik olarak tespit edin ve ekranın parlaklığını ortam ışığıyla ayarlayın.

Telefon görüşmeleri yaparken, bu sensör siz ve telefonunuz arasındaki mesafeyi otomatik olarak algılar. Telefonunuza çok yakınsanız, bazı işlevlerin istemeden tetiklenmesini önlemek için ekranınızı kapatacaktır. Sensör, kulaklıklı mikrofon seti ve ahizesiz kullanım modunda devre dışıdır.

2. **⑥Ses düğmesi**: Ses seviyesi düğmesini kullanarak ses seviyesini ayarlayabilirsiniz.

3. **②Ön kamera/⑧Arka kamera**: Fotoğraf çekebilir ve video kaydedebilirsiniz.

4. **①Alıcı**: Telefondayken, arayanı alıcıdan duyabilirsiniz.

5. **⑦Güç düğmesi**: Cep telefonunu açmak için güç kapalı modunda Güç düğmesine uzun basın. Telefonu kapatmak veya yeniden başlatmak için önyükleme modunda düğmeye uzun basın.

### **Not:**

Telefon normal şekilde kullanılamadığında, cihazı yeniden başlatmaya zorlamak için [**Güç düğmesi**] ve [**Ses düğmesi** -] aynı anda 10 saniyeden uzun süre basılı tutun.

6. ⑬**SIM kart tepsisi**: Kartları takın/çıkarın.

7. ⑭**SIM kart iğnesi girişi**: Çıkartıcı aracı deliğe sokun, kart tepsisi dışarı çıkana kadar bastırın ve ardından kart tepsisini çıkartın.

- 8. ⑫**Ana mikrofon/④İkinci mikrofon**: Aramalar yaparken sesi aktarın.
- 9. ⑪**Flaş**: El feneri kaynağı.
- 10. **⑩Hoparlör**: Ses çalma.

Bu telefon Nano kartın (SIM1/SIM2) çalışırken değiştirilmesini destekler. Telefon açıkken, kartı taktığınızda otomatik olarak bir Nano kartı (SIM1/SIM2) tanıyabilir.

11. **⑨USB bağlantı noktası**: Telefonunuzu veri kablosu kullanarak şarj cihazı veya bilgisayar gibi diğer cihazlara bağlayabilirsiniz.

12. **③Parmak izi sensörü**: Bu düğme, şifre yerine telefonun kilidini açmak için kullanılabilen parmak izi tanıma işlevine sahiptir.

### **Kurulum ve Hazırlık**

**SIM kart takma prosedürü**

 **Not: Bölgenizin veya operatörünüzün ihtiyaçlarına göre tek veya çift SIM'li bir telefonunuz olabilir ancak iki versiyon arasındaki farklar talimatlarda tümüyle anlatılmamaktadır. Bu talimatlarda kullanılan resimler sadece referans amaçlıdır ve telefonunuzdan farklı olabilir.**

1. Çıkartıcı aracı deliğe sokun, kart tepsisi dışarı çıkana kadar bastırın ve ardından kart tepsisini çıkartın.

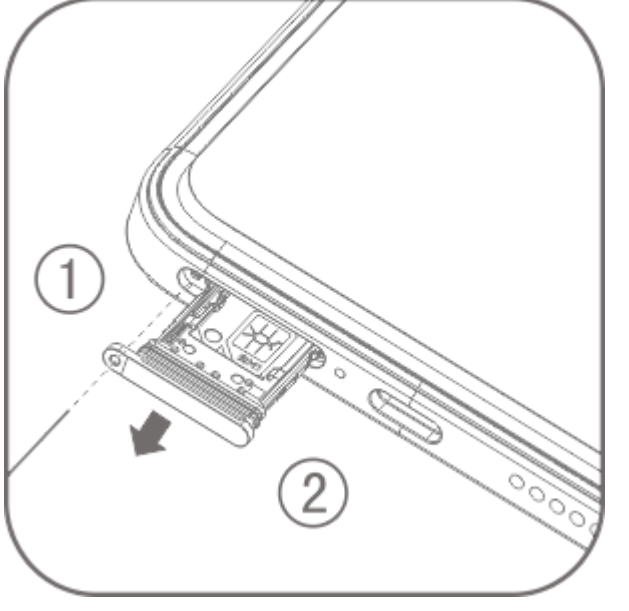

2. Şekilde gösterilen ok yönünü takip edin ve SIM kartınızın açılı köşesini tepsinin açılı köşesine takın.

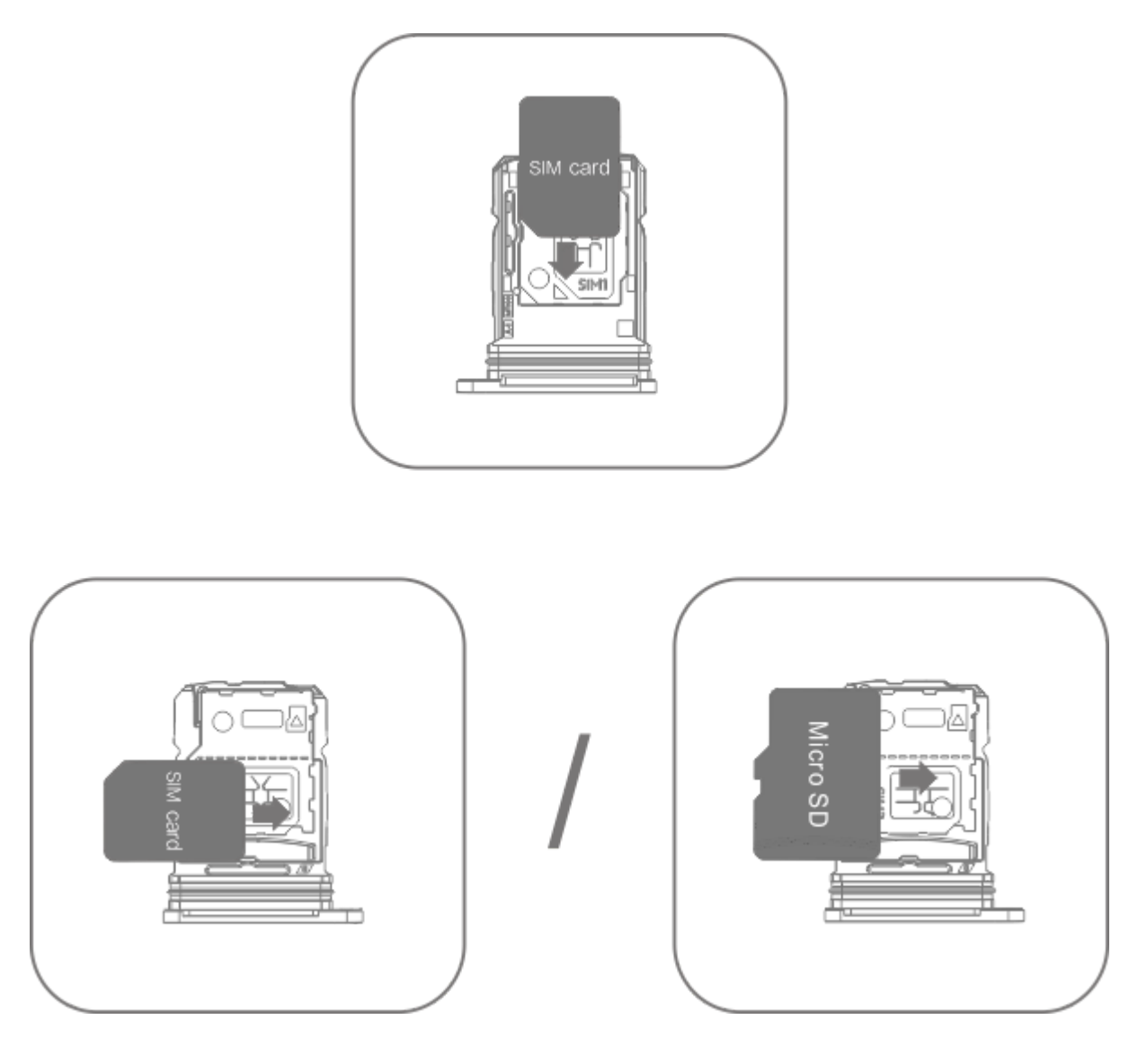

3. Ekrana yukarı bakacak şekilde dokunun, tepsiyi telefona takmak için ok yönünü izleyin.

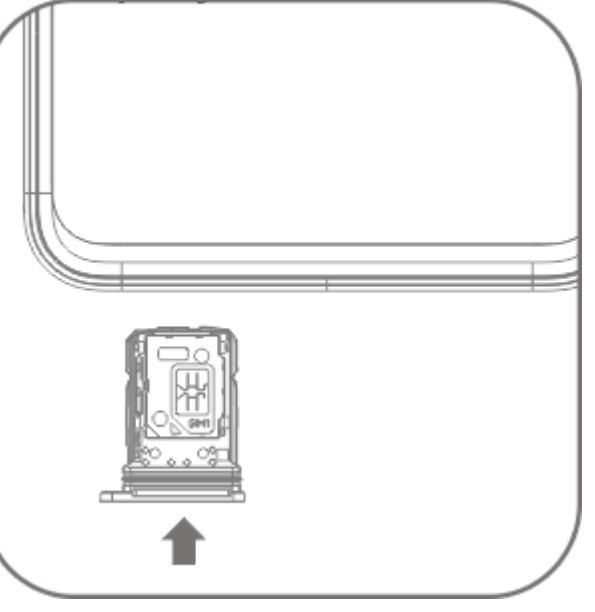

### **Not:**

- 1. Makineye zarar vermeyecek şekilde arka kapak sökülemez.
- 2. SIM kartı kart tepsisine yerleştirin, ardından kart tepsisini telefona takın. Telefona doğrudan SIM kart takılması yasaktır.

3. SIM kartınızı kendiniz kesmemeniz önerilir. Nano kart (SIM1/SIM2) eşleşmiyorsa, standart bir Nano kartını değiştirmek için lütfen taşıyıcıya gidin.

4. Bu telefon, "Çift SIM Çift Bekleme Tek Geçiş"i destekler. Bu, ses veya veri hizmetlerinin her iki kartta aynı anda kullanılabileceği anlamına gelir. Bir SIM kartta arama gerçekleştiğinde, diğer kartta arama yapılamaz veya alınamaz. Diğer kartı arayanlar "Aradığınız numara kullanılmıyor" veya "Aradığınız numara geçici olarak kullanılmıyor. Lütfen daha sonra tekrar deneyin" mesajını duyabilir. Bir SIM kart veri bağlantısı kullanırken diğer kart veri hizmetlerini kullanamaz. Yukarıdaki durum, bu telefondaki Çift SIM Çift Bekleme Tek Geçiş özelliğinden kaynaklanır ve operatörün şebekesi ile ilgili değildir. Bu telefon, bekleme süresini önemli ölçüde artırabilen ve güç tüketimini azaltabilen tek çipli tasarıma sahip olduğundan, yalnızca Tek Geçişi desteklemektedir. Cevapsız çağrılar için hatırlatmalar almak üzere "Cevapsız çağrı hatırlatma", "Gelen çağrı hatırlatma" ve "Telesekreter hizmeti" gibi hizmetleri etkinleştirmek için, yerel operatörünüze danışmanız önerilir.

#### **Kulaklık bağlayın**

Kulaklık fiş ucunun tam olarak oturduğundan emin olarak, kulaklık fiş ucunu telefondaki kulaklık girişine takın.

#### **Telefonu şarj edin**

Veri kablosunun bir ucunu telefondaki USB bağlantı noktasına, diğer ucunu da şarj cihazına veya uyumlu bir cihaza takın. Telefon şarj olmaya başlayacaktır. Şarj işlemi tamamlandıktan sonra, telefonu şarj cihazından veya uyumlu cihazdan çıkarın ve şarj cihazını prizden çıkarın.

Cihazı ilk kez açmadan önce en az 30 dakika şarj etmeniz önerilir.

### **Not**

Lütfen telefonla birlikte verilen veri kablosunu ve şarj cihazını kullanın.

#### **Anten**

Bu telefon dahili bir antenle donatılmıştır. Lütfen sinyalleri iletirken veya alırken antene dokunmayın. Antene dokunmak iletişim kalitesini etkileyebilir, telefonun gerekenden daha yüksek bir güç kullanarak çalışmasına ve pil ömrünü kısaltmasına neden olabilir. Anten noktalı çizgilerle işaretlenmiş

ç ş p ç g ş ş dairenin içine yerleştirilmiştir. Lütfen aşağıdaki resimde gösterildiği gibi telefonu tutarken bu alanı kapatmayın:

A. GPS/Wi-Fi anteni; B/C/D/E. İletişim anteni.

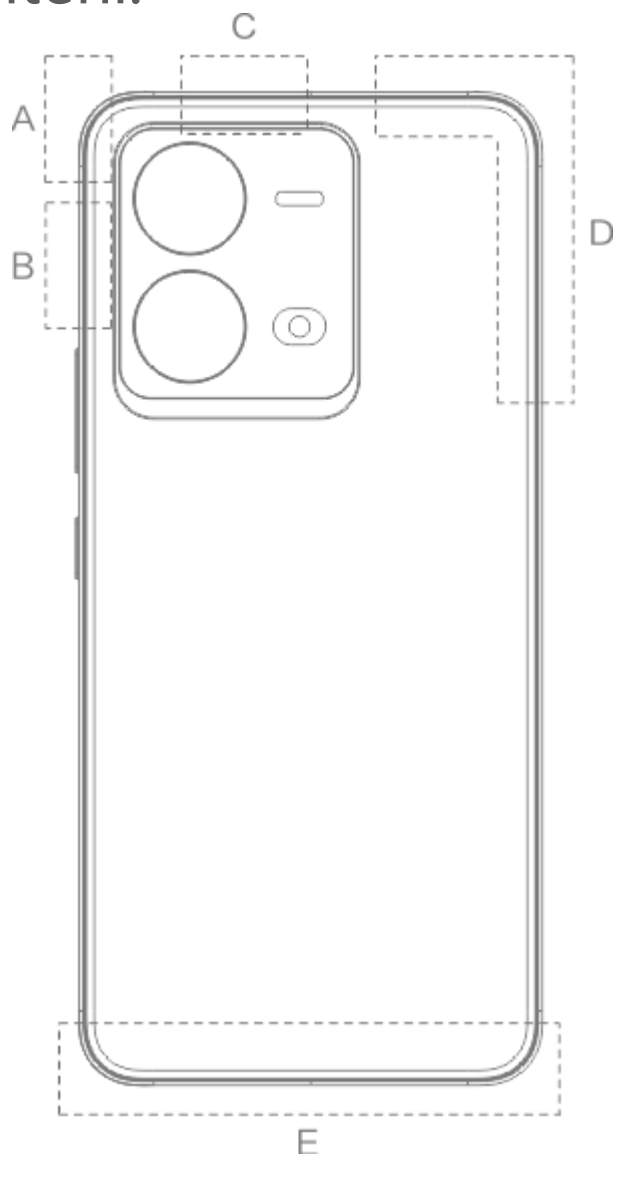

### **Not:**

Bu talimatlarda kullanılan resimler sadece referans amaçlıdır ve telefonunuzdan farklı olabilir. Lütfen telefonunuzu dikkate alın.

### **Durum çubuğu simgeleri ve bildirimleri**

#### **Durum simgelerinin anlamı**

Ekranın üstündeki durum çubuğu, telefonun sinyal gücü, sistem zamanı ve pil gücü de dahil olmak üzere bazı temel durum bilgilerini sağlar.

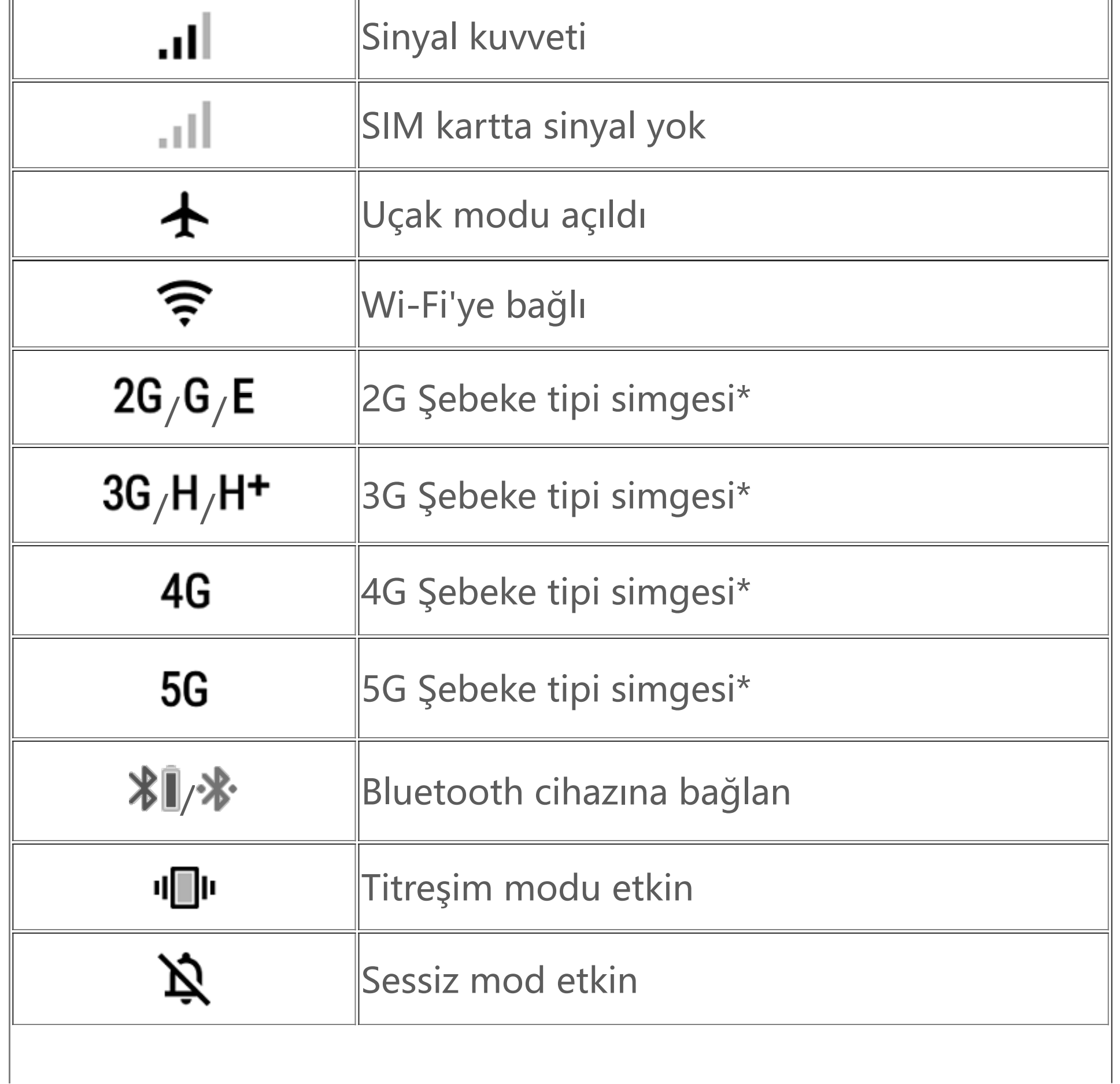

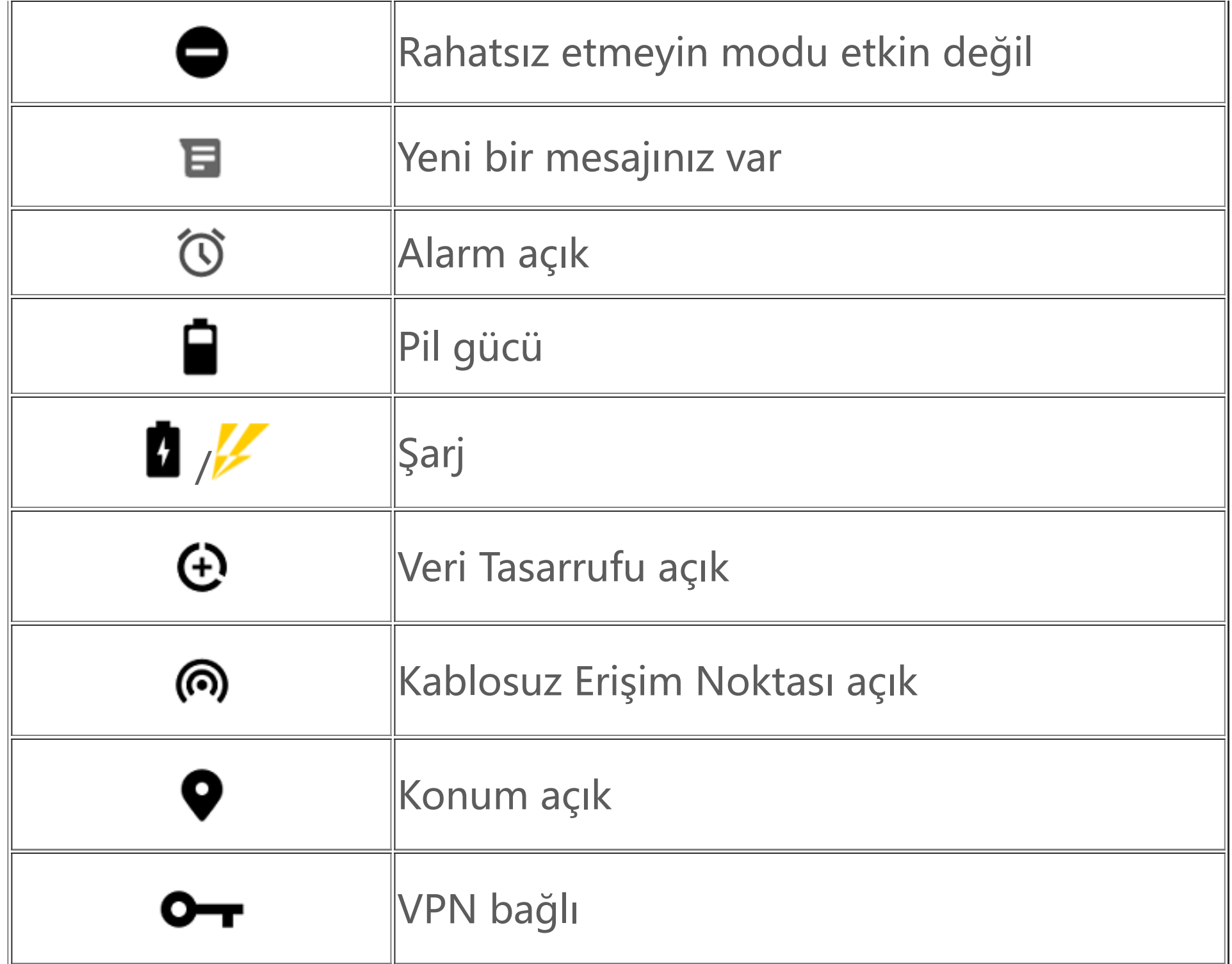

### **Not:**

Geçerli operatörleri ve ağ ayarlarını göstermek için Şebeke simgesi görüntülenir. 5G simgesi, yalnızca görsel amaçlara yönelik olup sadece 5G şebekesini destekleyen cep telefonlarında gösterilebilir.

#### **Bildirimleri görüntüle**

Yeni bir etkinlik bildirimi aldığınızda, içeriği durum çubuğunda gösterilecektir. Durum çubuğunu aşağı kaydırıp ayrıntıları görüntülemek için bildirime dokunabilirsiniz.

### **Ana ekran tanıtımı**

Telefonunuzda herhangi bir uygulama açık olmadığında, ana ekranınız görüntülenir. Bu cihazın birden fazla ana ekranı olabilir. Bu ana ekranlar arasında geçiş yapmak için sola ya da sağa kaydırın. Ana ekran arayüzünde yukarı doğru kaydırırsanız, telefonunuzdaki tüm uygulamaları görebiliriz.

#### **Ana ekran ayarlarını değiştirme**

Ana ekranın boş alanına dokunup basılı tutarak, ana ekran ayarlarını değiştirebilir ve kendi tercihinize göre widget ya da duvar kağıdı ekleyebilirsiniz.

#### **Ana ekrandan arama yapma**

Google simgesine dokunun ve aramak istediğiniz kelimeyi girin.

#### **Ana ekrana uygulama ekleme**

Uygulama çekmecesinde, uygulamaya dokunun ve taşımak istediğiniz yere sürükleyin.

#### **Kontrol merkezi**

Bir simgeye karşılık gelen özelliği hızlıca etkinleştirmek veya devre dışı bırakmak üzere ilgili simgeye dokunabileceğiniz Kontrol merkezi'ni açmak için ekranın yukarısından aşağı kaydırın.

# **Masaüstü uygulamalar**

### **iManager**

iManager, etkili şekilde telefonunuzdaki gereksiz dosyaları temizleyebilir, telefonunuzu güvenli kılabilir ve telefonunuzun daha kolay kullanılması için çeşitli yönetim araçları sağlayabilir.

#### **Telefon yönetimi**

**Optimize et**: Telefonunuzun durumunu kontrol edin, telefonunuzu tek dokunuşla optimize edin ve telefonunuzun performansını artırmak için önerilen optimizasyonları görüntüleyin.

**Alan temizliği**: Önbelleği tek dokunuşla tarayın ve temizleyin. Bu özellik ayrıca telefon kullanımınıza göre temizlenecek öğeler için kişiselleştirilmiş öneriler sağlar ve birden fazla özel temizleme aracına sahiptir. Bu şekilde telefon depolama alanı daha kolay temizlenir.

**Güvenlik taraması**: Sistem açıkları, virüsler, Truva atları, kötü amaçlı yazılımlar, riskli ağlar ve diğer güvenlik risklerini tek dokunuşla algılayın; böylece tüm bunlarla zamanında ilgilenebilirsiniz. iManager ayrıca telefonunuzu gerçek zamanlı olarak korumak için arka planda uygulama güvenlik taramaları da gerçekleştirir.

**Veri izleyici**: Genel ve uygulamaya özel mobil veri veya Wi-Fi kullanımınızı görüntüleyin. Arka planda mobil veri kullanmasına izin vermek veya vermemek için bir uygulamaya dokunun.

### $\overline{\mathbb{A}}$  Not:

Operatör, cihazınızın kullandığından farklı bir veri trafiği hesaplama yöntemi kullanıyor olabilir.

**Uygulamalar ve bildirimler**: Uygulama bildirimlerini ve izinlerini yapılandırın.

Diğer ayarlar: iManager'ın ayrıntılı ayarlarını düzenleyebileceğiniz ve daha fazla bilgi görüntüleyebileceğiniz **Ayarlar** sayfasına gitmek için iManager ana sayfasında öğesine dokunun.

#### **Yardımcı araçlar**

Size daha iyi bir kullanıcı deneyimi sağlamak için daha fazla yardımcı araç (gizlilik ve güvenlik araçları gibi) vardır.

### **Kamera**

Yaşamınızın her anında ve istediğiniz yerde harika anıların fotoğraf ve videolarını çekmek için Kamera'yı kullanın.

#### **Kamerayı aç**

Kamera'yı açmak için: · Ana ekrandaki Kamera simgesine dokunun. · Kilit ekranında kamera simgesini basılı tutun ve yukarı kaydırın.

#### **Bir fotoğraf çekin**

Fotoğraf çekmek için:

- · Kamera'yı açın ve deklanşör düğmesine dokunun.
- · Kamera'yı açın, Fotoğraf modu'nu seçin ve bir ses seviyesi düğmesine basın.

#### **Arka arkaya birden fazla fotoğraf çek**

Kamera'yı açın, Fotoğraf modu'nu seçin ve deklanşör düğmesini basılı tutun. Çekilen fotoğraf sayısı ekranda görüntülenir. Çekimi durdurmak için deklanşör düğmesini bırakın.

#### **Video kaydet**

Video kaydetmek için:

· Kamera'yı açın ve video düğmesine dokunun. Kaydı durdurmak ve videoyu kaydetmek için video düğmesine yeniden dokunun.

· Kamera'yı açın, Video modu'nu seçin ve bir ses seviyesi düğmesine basın. Kaydı durdurmak ve videoyu kaydetmek için ses seviyesi düğmesine yeniden basın.

#### **Çekilen fotoğrafı veya videoyu görüntüle**

Çekilen fotoğrafı veya videoyu görüntülemek için sol alt köşedeki görüntüye dokunun.

#### **Ön ve arka kameralar arasında geçiş yapın**

Ön ve arka kameralar arasında geçiş yapmak için deklanşör düğmesinin yanındaki geçiş yapma simgesine dokunun.

#### **Kamera modunu değiştir**

Kamera'yı açın, ekranda sola veya sağa kaydırın ve istediğiniz modu seçmek için dokunun.

#### **Erişilebilirlik özellikleri**

Kamera'yı açın ve ekranın yukarısında erişilebilirlik özelliklerini açın veya kapatın.

Flaş: Flaş modunu ayarlamak için flaş simgesine dokunun.

HDR: Güçlü arka ışığa veya parlak ve karanlık alanlar arasında büyük kontrasta sahip ortamlarda fotoğraf çekerken, gölgeleri iyileştirmek ve ayrıntıları vurgulamak için HDR modunu açın.

Kamera'nın ayrıntılı ayarlarını yapmak için @ öğesine dokunun.

Çerçeveleme çizgilerini göstermek veya gizlemek için  $\mathbb{G} > \frac{+}{+}$  it öğesine dokunun.

Bir otomatik zamanlayıcı seçeneğini (Kapalı veya 3s gibi) seçmek için **öz > "** öğesine dokunun.

Tercih ettiğiniz çerçeve boyutunu seçmek için  $\mathcal{O} > \frac{1}{\sqrt{2}}$  öğesine dokunun.

### **Not:**

Cihaz modeline göre bazı özellikler farklı olabilir. Lütfen kendi telefonunuza bakın.

### **Albümler**

Çektiğiniz fotoğraf ve videoların yanı sıra depolama cihazında depolanan çeşitli görüntüleri görüntüleyin.

- 1. **Fotoğraflar**'da bir fotoğraf veya video açın ve **> Slayt Gösterisi**'ne dokunun.
- 2. Albümler'de klasördeki bir fotoğraf veya videoyu açın ve  $\mathbf{I}$  > Slayt Gösterisi'ne dokunun.

#### **Slayt Gösterisi**

1. **Fotoğraflar**'da düzenleme moduna girmek için öğesine dokunun veya bir fotoğraf ya da videoyu basılı tutun, bir veya daha fazla fotoğraf veya videoyu işaretleyin ve </a>

#### **Fotoğraf veya video paylaş ya da sil**

2. Albümler'de bir klasör açın, düzenleme moduna girmek için Ø öğesine dokunun veya bir fotoğraf ya da videoyu basılı tutun, bir veya daha fazla fotoğraf veya videoyu işaretleyin ve  $\leq$ / $\overline{\mathbf{u}}$ öğesine dokunun.

1. Fotoğraf veya videoyu seçmek için basılı tutun ve geri almak veya kalıcı olarak silmek için : öğesine dokunun.

Bu özelliği kullanmak için telefonunuzda **Son silinenler**'i açmanız gerekir. Silinen fotoğraf ve videolar daha sonra **Son** silinenler'de geçici olarak depolanacak ve belirli bir süre sonra kalıcı olarak silinecektir.

#### **Silinen fotoğraf veya videoyu geri al veya kalıcı olarak sil**

Albümler'i açın, **Son silinenler**'e dokunun ve aşağıdakileri yapın:

· Kontrol merkezi'ni açmak için ekranın yukarısından aşağı kaydırın ve Hesap Makinesi'ni açmak için Kontrol merkezi'nde <sup>(a)</sup> öğesine basın.

2. Fotoğraf veya videoyu açın ve geri almayı ya da kalıcı olarak silmeyi seçin.

· التقا: Telefonunuz, varsayılan olarak temel hesap makinesini kullanır. Temel hesap makinesi, basit aritmetik işlemleri gerçekleştirmek için kullanılabilir.

### **Not:**

#### **Görüntüleri düzenle**

**Fotoğraflar** veya Albümler'de bir görüntü açın ve görüntüyü düzenlemek için ∕öğesine dokunun.

### **Hesap Makinesi**

Hesap Makinesi, temel ve gelişmiş hesaplamalar yapmak için birden fazla modda kullanılabilir.

#### **Hesap Makinesi'ni aç**

Hesap Makinesi'ne erişmek için:

· Ana ekranda yukarı kaydırın. Telefonunuzdaki tüm uygulamaları göreceksiniz. Hesap Makinesi'ni hızlıca bulup açmak için arama kutusuna **Hesap Makinesi** yazın.

#### **Hesap makinesini değiştir**

Hesap Makinesi uygulamasında hesap makinesini gereken şekilde değiştirebilirsiniz.

· Gelişmiş işleçler ve işlevler içeren bilimsel hesap makinesine geçiş yapmak için öğesine dokunun.

 $\cdot$  Temel veya bilimsel hesap makinesinin hesaplama geçmişini görüntülemek için  $\mathcal O$  öğesine dokunun.

· Döviz kurlarını dönüştürmek için kullanılabilen para birimi dönüştürme hesap makinesine geçiş yapmak için öğesine dokunun.

### **Not:**

Para birimi dönüştürme hesap makinesini kullanmak için telefonunuzu internete bağlamalısınız.

### **Kaydedici**

1. Kayıt dosyasını seçin ve oynatmak veya duraklatmak için ▶/‼ öğesine dokunun. İleri veya geri gitmek için ilerleme çubuğundaki sürgüyü sürükleyin.

İşinizde ve özel yaşamınızda sesli notlar kaydetmek için Kaydedici uygulamasını kullanın. Kaydetmek için telefonunuzdaki dahili mikrofonu kullanır. **Kaydedici** uygulamasındaki aşağıdaki işlemleri gerçekleştirebilirsiniz:

Kaydı başlatmak için  $\bullet$  üzerine dokunun. Kaydı duraklatmak için  $\bullet$  öğesine dokunun. Kaydı durdurmak ve kaydetmek için  $\blacksquare$  öğesine dokunun.  $\blacktriangleright$ , bir zaman noktasını işaretler.

2. Oynatmak için kayıt dosyasını açın. Oynatmayı duraklatmak için "Öğesine dokunun. Oynatmaya devam etmek için böğesine dokunun. D, zaman noktasını işaretler. Hızı değiştirmek için 10 öğesine dokunun. Hoparlör modunu açmak veya kapatmak için ¶"/ v¶ öğesine dokunun. Kayıtta işaretlenen konuma hızlıca gitmek için oynatma sırasında bir işarete dokunun.

Paylaşmak veya silmek istediğiniz kaydı basılı tutun veya **> Seç**'e dokunun, kayıt dosyasını işaretleyin ve  $\leq \sqrt{u}$  öğesine dokunun.

#### **Kayıt oynat**

Bir kaydı oynatmak için:

Düzenlemek istediğiniz kayıt dosyasını açın,  $\mathbf{F}$  > Kırp'a dokunun, zaman çizgisi sürgüsünü sürükleyin ve kaydı önizlemek veya sürdürmek için (\*) Öğesine dokunun. Kaydın bir kısmını kırpın, seçilen kısmı kaydetmek veya silmek için  $\frac{1}{2}$  öğesine dokunun ve ardından  $\checkmark$  öğesine dokunun.

#### **Kaydı paylaş ve sil**

#### **Kaydı zil sesi olarak ayarla**

Zil sesi olarak ayarlamak istediğiniz kayıt dosyasını basılı tutun veya **> Seç**'e dokunun, kayıt dosyasını işaretleyin ve **> Zil sesi olarak ayarla**'ya dokunun.

#### **Kaydı kırp**

### **Saat**

Saat uygulamasının dört özelliği vardır: Alarm, Saat, Zamanlayıcı ve Kronometre.

#### **Alarm**

1. Alarm eklemek için öğesine dokunun. Alarmı düzenlemek için alarm ayarları sayfasına girmek üzere alarma dokunun. Analog ve dijital saat arasında geçiş yapmak için  $\bigcirc$  igesine dokunun, tekrarlanan bir alarm ayarlayın, alarm sesini ayarlayın ve alarmı kaydetmek için V öğesine dokunun. 2. Bir veya daha fazla alarmı silmek için Saat'i açın,  $\mathbf{\dot{i}} > \mathbf{Seç}$ 'e dokunun, alarmları işaretleyin ve  $\mathbf{\bar{U}}$ öğesine dokunun. Ayrıca alarmları seçmek için basılı tutabilir ve sonra bunları silmek için  $\bar{\mathbf{U}}$  öğesine de dokunabilirsiniz.

Zamanlayıcıyı belirli bir zamandan geriye saymak için kullanabilirsiniz. Süreyi ayarlayın ve zamanlayıcıyı başlatmak için vöğesine dokunun.

#### **Saat**

Geri sayım sırasında daha fazla zamanlayıcı eklemek ve başlatmak için  $\overline{\Delta}^+$  öğesine, zamanlayıcıyı silmek için  $\bar{\mathbf{U}}$  öğesine, zamanlayıcı süresini 1 dakika uzatmak için  $+1:00$  öğesine, zamanlayıcıyı duraklatmak için öğesine, zamanlayıcıyı devam ettirmek için öğesine ya da zamanlayıcıyı sıfırlamak için **Sıfırla** öğesine dokunabilirsiniz.

1. Dünya üzerindeki şehirlerin saatlerini eklemek için öğesine dokunun. 2. Saat dilimlerini dönüştür: İki veya daha fazla şehir eklediyseniz **> Saat dönüştürücü**'ye dokunun bir şehir, tarih ve saat seçin.

Kronometreyi başlatmak için vöğesine basın. Ara zamanı kaydetmek için vöğesine basın. Kronometreyi duraklatmak için " öğesine dokunun. Kronometreyi sıfırlamak için  $\bullet$  öğesine dokunun. Ara zamanları paylaşmak veya kopyalamak için öğesine basın.

#### **Zamanlayıcı**

#### **Kronometre**

### **Pusula**

Pusula ile yön, boylam, enlem ve yatay çizgiyi kontrol edebilirsiniz. Bu fonksiyonu kullanmadan önce, doğruluğunu sağlamak için telefonunuzun yatay durumda ve elektromanyetik parazitlerden uzakta olduğundan emin olun.

### $\triangle$  Not:

- 1. Geçerli konumunuzu kontrol etmeden önce lütfen ağ bağlantısını ve konum servisini açın.
- 2. Şiddetli girişim altındayken, pusula kalibrasyon penceresine geçirilecektir; Kalibrasyondan sonra pusula devam edecektir. 3. Dijital pusula sadece navigasyona yardımcı olmak için kullanılabilir. Lütfen doğru bir konum, yakınlık, mesafe veya yol tarifini belirlemek için kullanmayın.

### **vivo.com**

vivo ve ürünlerimiz hakkında daha fazla bilgi edinmek için **Ana Sayfa**/**Ürünler** sayfasını ve geri bildirim sağlamanın yanı sıra sıkça sorulan soruların yanıtların görmek içinse **Destek** sayfasını ziyaret edebilirsiniz.

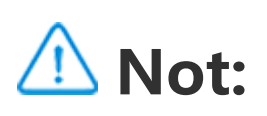

Bu özelliği kullanmak için telefonunuzu internete bağlamalısınız.

### **Müzik**

Şarkıları manuel olarak eklemeniz gerekmez. Telefonunuz açıldığında depolama cihazındaki şarkıları otomatik olarak tarar ve bunları **Müzik**'e ekler.

1. Özel oynatma listesi düzenle: Oynatma listesini açın,  $\mathbb{H}$  öğesine dokunun, bir veya daha fazla şarkıyı işaretleyin ve **Oynatma listesine ekle**/**Çıkar**'a dokunun.

2. Özel oynatma listesi sil: Oynatma listesini basılı tutun ve açılan pencerede  $\overline{\Box}$ 'e dokunun. Özel oynatma listesi silindiğinde içindeki şarkılar silinmez.

#### **Listeler**

Birçok şarkı varsa Q öğesine dokunabilir ve aradığınızı hızlıca bulmak için şarkı, sanatçı veya albüm adını girebilirsiniz.

Ana ekranda Müzik'i açın ve **Listeler**'e dokunun. Favori şarkılarınızın oynatma listesini oluşturmak için **Yeni oynatma listesi**'ne dokunun.

**Ara**

#### **Ayarlar**

Müzik ayarlarını yapılandırmak için: sayfasına gidin.

**Şarkılar için tara** : Telefonunuzdaki şarkıları taramak için **Tara**'ya dokunun. Klasör veya şarkıları Şarkılar listesinde görüntülenmeyecek şekilde filtreleyebilirsiniz.

**Uyku modu** : Müziğinizin çalacağı süreyi ayarlamak için ortadaki sürgüyü kaydırın ve **Uyku modu**'nu açın. **Uyku modu** açıldığında, ayarlanan süre dolduğunda telefonunuz müzik oynatmayı otomatik olarak durdurur. Ayarlanan süre dolduktan sonra yalnızca müziğin durmasını veya hem müziğin durup hem de telefonunuzun kapanmasını seçebilirsiniz.

**Ses efekt ayarları** : Tercih ettiğiniz ses efektlerini ayarlamak için **Ses efekt ayarları**'na dokunun.

### **Hava durumu**

**Şehir ekle**

Daha fazla şehir eklemek için,  $\boxed{\phantom{1}}$  öğesine dokunup Şehir yönetimi sayfasına gidin ve sağ üst köşedeki  $\bigstar$  öğesine dokunun.

#### **Hava durumunu kontrol et**

Önümüzdeki 22 saat için sıcaklık değişimlerini ve hava durumu koşullarını görmek için, Hava Durumu ana sayfasındaki hava durumu eğrisinde sola veya sağa kaydırın. Başka bir şehri görüntülemek için ekranda sola veya sağa kaydırın.

**El** öğesine dokunarak Şehir yönetimi sayfasına gidin, ∕öğesine dokunun, <u>s</u>öğesini basılı tutun ve şehri yukarı veya aşağı taşıyarak yeniden sıralayın.

#### **Şehirlerin sırasını yeniden düzenle**

#### **Şehir sil**

**Şehir yönetimi** sayfasında silmek istediğiniz şehri basılı tutun ve **Sil**'e dokunun.

#### **Hava Durumu ayarları**

Tercih ettiğiniz hava durumu görünümünü ayarlamak için  $\mathbf{\dot{z}}$  öğesine dokunun.

### **Not:**

Bu özelliği kullanmak için telefonunuzu internete bağlamalısınız.

### **EasyShare**

Veri kullanmadan dosya alıp göndermek için EasyShare'i kullanın.

#### **Verisiz, çok hızlı dosya aktarımı**

Çeşitli dosya türlerini veri kullanmadan aynı anda yüksek hızla aktarabilirsiniz. Örneğin, EasyShare'i bir Android cihazında (kaynak telefon) dosya göndermek için kullanacaksanız:

 öğesine dokunun, aktarılacak dosyaları seçin ve **Gönder**'e dokunun. Dosyaların aktarılacağı telefonda (hedef telefon), kaynak telefonu aramak için öğesine dokunun veya telefonları bağlamak için kaynak telefondaki QR kodu tarayın. Sonra kaynak telefonda Tamam'a dokunun.

#### **Telefon Kopyalama**

Telefon Kopyalama, kişi, mesaj ve fotoğraf gibi verileri eski telefonunuzdan yeni telefonunuza güvenli ve hızlı bir şekilde, mobil veri kullanmadan aktarmak için kullanabileceğiniz bir uygulamadır.

Eski telefonunuzda **>** öğesine dokunun. Yeni telefonunuzda **>** öğesine dokunun, eski telefonunuzdaki işletim sistemini seçin ve eski telefondaki QR kodu tarayın veya eski telefonun kablosuz bağlantı noktasına manuel olarak bağlanın.

#### **Veri yedekleme**

EasyShare'i bilgisayarınıza indirip yükleyin, telefonunuzu USB kablosu ile bilgisayara bağlayın ve verileri yedekleyin veya geri yükleyin. Ayrıca telefonunuzda **Wi-Fi bağlantısı**'na dokunabilir, bilgisayardaki QR kodu tarayabilir ve verileri yedekleyebilir ya da geri yükleyebilirsiniz.

**EasyShare'i paylaş**

EasyShare'i paylaşmak için:

- 1. Resmi web sitesine giderek EasyShare'i indirip yüklemek için QR kodu tarayın.
- 2. Bluetooth veya Wi-Fi ile paylaşın.
- 3. WhatsApp veya SMS ile paylaşın.

- 1. Yeni not oluşturmak için:
- · sayfasında Ööğesine dokunun.
- · sayfasında bir klasör açın ve töğesine dokunun.
- 2. Notta aşağıdaki işlemleri yapabilirsiniz:
- · Yazı tipi boyutu gibi metin biçimlendirmesini ayarlamak için  $\bf{T}$  öğesine dokunun.
- · Yapılacaklar listesi oluşturmak için öğesine dokunun. Listeyi oluşturduktan sonra görevi tamamlandı olarak işaretlemek için U öğesine dokunun.
- $\cdot$  Not için hatırlatma ayarlamak üzere  $\bullet$  öğesine dokunun.
- · Nota fotoğraf eklemek için öğesine dokunun.
- · Kayıt modunu açmak için öğesine dokunun.
- · Notun arka planını değiştirmek veya nota tablo eklemek için <sup>•</sup> öğesine dokunun.
- · Düzenlemeleri geri almak veya yinelemek için  $\bigcirc$  öğesine dokunun.

3. Notu kaydetmek için v öğesine dokunun.

### **Notlar**

Fikirlerinizi ve esinlenmelerinizi istediğiniz gibi yazabilmek için notlar oluşturun.

#### **Yeni not oluştur**

#### **Not işaretle**

İşaretlemek istediğiniz notu açın ve Möğesine dokunun.

#### **Notu sabitle veya gizle**

Notlar listesindeki notu basılı tutun ve açılan pencerede **Sabitle**/**Gizle**'ye dokunun.

#### **Not paylaş veya kaydet**

Paylaşmak veya kaydetmek istediğiniz notu açın ve Söğesine dokunun.

#### **Notu sil**

Bir veya daha fazla notu silmek için:

1. Silmek istediğiniz notu basılı tutun ve açılan pencerede **Sil**'e dokunun.

- 2. Notlar listesinde  $\blacksquare$  öğesine dokunun, bir veya daha fazla not seçin ve  $\bar{\blacksquare}$  öğesine dokunun.
- 3. Silmek istediğiniz notu açın ve  $\blacksquare$  öğesine dokunun.

### **Google apps**

Google eğlence, sosyal ağ ve başka uygulamalar sağlar. Bazı uygulamaları kullanabilmeniz için Google hesabınızda oturum açmanız istenebilir. Daha fazla bilgi için uygulamanın Yardım sayfasını ziyaret edin.

#### **Bazı özelliklerin tanıtımı**

Chrome/Google: Arama yapmak ve web sayfalarını ziyaret etmek için kullanılan popüler bir uygulamadır.

Gmail: Gmail e-posta gönderip almak için Google Mail hizmetlerini kullanan bir e-posta istemcisidir.

Haritalar: Google Haritalar konumunuzu bulmanıza yardımcı olurken, etrafınızda olan yerleri de gösterir. Sizi trafik konusunda bilgilendirmesi için günlük ulaşım bilgilerinizi de girebilirsiniz.

YT Music: Keyfini çıkarmanız için en havalı müzik ve videoları barındırır. Müzikleri akışla dinleyin veya cihazınıza kaydedin.

YouTube: Faydalanabileceğiniz çok sayıda video çeşidine sahiptir. Kendi videonuzu bile karşıya yükleyebilirsiniz.

Fotoğraflar: Google Fotoğraflar tamamı farklı kaynaklarda bulunan fotoğraflarınızı ve videolarınızı düzenleyebileceğiniz ve yönetebileceğiniz mükemmel bir yerdir.

Play Store: Giriş yaptıktan sonra en son Android uygulamaları, oyunlar, filmler, müzik ve diğer harika içeriği bulabilirsiniz. Kişisel ihtiyaçlarınıza göre herhangi bir içeriği arayabilir ve indirebilirsiniz.

Asistan: Google Asistan sesinizi kullanarak SMS mesajı göndermenize, arama yapmanıza rotanızı planlamanıza yardımcı olabilir.

Duo: Google Duo görüntülü aramalarla aile ve arkadaşlarınızla iletişimde kalmanıza yardımcı olur.

Files: Dosyalar kayıtlı dosya ve uygulamalarınızı yönetmenize, paylaşmanıza ve temizlemenize yardımcı olan bir dosya yöneticisidir.

Google pay: Banka bilgilerinizi bir defa girdikten sonra hızlı ve güvenli ödeme deneyiminden faydalanabilmeniz için Google tarafından desteklenen tüm ödeme yöntemlerini bir araya getirir.

Takvim: Söz konusu bir etkinlik yaklaştığında, telefonunuza bir bildirim göndererek yaklaşmakta olan bildirimleri size hatırlatabilir.

Telefon: Telefon uygulaması arama yapmak için kullanılır.

Kişiler: Kişiler uygulamasında kişilerinizi kaydedebilir ve yönetebilirsiniz.

Mesajlar: SMS mesajları, fotoğraflar, videolar, ses dosyaları ve başka dosyalar gönderip almak için mesajlar ı kullanabilirsiniz.

### **Not:**

Apps uygulaması bölgenize ve hizmet sağlayıcınıza bağlı olarak kullanılamayabilir ve işlevleri çeşitlilik gösterebilir.

# **Ayarlar**

## **Ağ ve İnternet**

#### **Wi-Fi**

Wi-Fi'de Wi-Fi'yi açın veya kapatın. Wi-Fi açıkken bağlanmak istediğiniz Wi-Fi ağını seçin.  $\Box$ , ağın şifreli olduğunu ve Wi-Fi şifresi gerektiğini belirtir. Telefonunuz bir Wi-Fi ağına bağlıyken Wi-Fi sinyal gücü, durum çubuğunda て olarak görüntülenir. Ne kadar çok çubuk varsa, sinyal o kadar güçlü anlamına gelir. Kullanılabilir Wi-Fi ağı yoksa veya Wi-Fi kapalıysa telefonunuz internet erişimi için veri ağına bağlanır. Telefonunuz bir Wi-Fi ağına bağlandığında, menzildeyken ağa otomatik olarak bağlanacaktır.

Kullanılabilir ağlar listesinde olmayan bir Wi-Fi ağını eklemek için,  $\bigstar$  öğesine dokunup ağ SSID bilgisini girin. Gizli bir ağa bağlanmak için ağın adını, şifresini ve güvenlik türünü bilmeniz gerekir.

#### **SIM kart ve mobil ağ**

Burada mevcut SIM kart durumunu görüntüleyebilir ve SIM kart ayarlarını kullanımınıza göre ayarlayabilirsiniz.

· Kontrol merkezi'ni açmak için ekranın yukarısından aşağı kaydırın ve ® öğesine dokunun. · **Ayarlar > Ağ ve internet > Kablosuz erişim noktası ve internet paylaşımı > Wi-Fi kablosuz bağlantı noktası**'na gidin ve anahtarı açın.

**Mobil veri:** Tarayıcı ve E-posta gibi uygulamaları veri ağı üzerinden kullanmak için bu seçeneği açın. Operatör ücretleri geçerli olabilir. Ayrıntılar için operatörünüze danışın.

**Tercih edilen SIM kartı**: İki SIM kart kullanıyorsanız mobil veri ve aramalar için tercih edilen SIM kartı ayarlayın. Telefonunuz otomatik olarak tercih edilen SIM kartı kullanacaktır.

**SIM kart bilgisi ve ayarları**: SIM kart bilgilerini (SIM kart adı gibi), birincil ağ türünü ve SIM karttaki her uygulamanın veri kullanımını görüntülemek veya ayarlamak için bir SIM kart seçin.

#### **Kablosuz bağlantı noktası ve internet paylaşımı**

Wi-Fi, Bluetooth veya USB ağı kablosuz bağlantı noktanızı diğer cihazlarla paylaşarak, Wi-Fi'niz veya veri ağınız yoluyla internete erişmelerini sağlayın.

Kablosuz bağlantı noktasını açmak için:

Kablosuz bağlantı noktası adını, kullanım güvenliğini ve tek kullanımlık veri sınırını gereken şekilde ayarlayın.

#### **Veri Tasarrufu**

Veri Tasarrufu, bazı uygulamaların arka planda veri kullanmasını önler ve dolayısıyla veri kullanımını azaltır. **Veri sınırı ile kısıtlı değil** öğesinde veri tasarrufu ihtiyaçlarınıza göre her uygulama için anahtarı açın veya kapatın.

#### **Ağ yönetimi**

Bu liste, veri ağı veya Wi-Fi'ye erişmesine izin verilen tüm uygulamaları içerir. Bu uygulamalar için internet iznini gereken şekilde etkinleştirebilir veya devre dışı bırakabilirsiniz.

#### **Uçak modu**

Uçaktayken Uçak modu'nu açmalısınız.

Uçak modu'nu açmak için:

· Kısayol Merkezi'ni açmak için ekranın yukarısından aşağı kaydırın ve  $\frac{A}{2}$  öğesine dokunun.

· **Ayarlar > Ağ ve internet** menüsüne gidin ve **Uçak modu** öğesini açın.

### **VPN**

Şirketinizin VPN bağlantısı, özel bilgilerinizi özel olmayan bir ağ üzerinden güvenli şekilde iletebilmenizi sağlar. Örneğin, iş e-postanıza erişmek için VPN bağlantısını kullanabilirsiniz.

**VPN >** öğesine dokunun, yöneticiden aldığınız VPN bilgilerini girin, VPN dosyasını yapılandırın ve ayarları kaydedin. Daha sonra kullanıcı adınızı ve şifrenizi girerek VPN bağlantısını kullanabilirsiniz.

### **Özel DNS**

Özel DNS, hedef URL'ye bağlanırken gizliliğinizi ve güvenliğinizi koruyabilir.

Özel DNS ayarlarını açmak/kapatmak veya değiştirmek için, **Özel DNS** öğesine dokunun ve ekrandaki talimatları uygulayın.

### **Bluetooth ve cihazlar**

#### **Bluetooth**

Bluetooth ile kulaklık, araç kiti, hoparlör, telefon, klavye ve fare gibi Bluetooth cihazlarını diğer Bluetooth cihazlarına bağlayabilirsiniz. Ayrıca belge, kişi, görüntü, müzik ve videolar gibi dosyaları iki mobil cihaz (telefon ve tabletler gibi) arasında aktarmanıza olanak tanır.

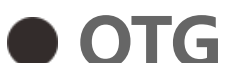

On-The-Go (OTG), depolama cihazlarının bir ana makine olmadan veri aktarmasına olanak tanıyan bir teknolojidir. Örneğin, USB OTG kablosu ile dijital kameranızı yazıcıya bağlayabilir ve doğrudan kameradan fotoğraf bastırabilirsiniz. OTG kablosu kullanarak telefonunuza bir depolama cihazı bağlayın ve **OTG**'yi açın. Daha sonra depolama cihazındaki görüntü, video ve müzik dosyalarını yönetmek için Dosya Yöneticisi'ni açabilirsiniz.

#### **Yazdırma**

Yazdırmak için telefonunuzdaki bazı uygulamaları kullanabilirsiniz. Yazdırmadan önce internet üzerinden veri alabilen bir yazıcı ekleyin.

### **Ekran ve parlaklık**

Ekran parlaklığı ve otomatik kilitleme süresi gibi sistem ayarlarını ayarlayabilirsiniz.

#### **Ekran parlaklığını ayarla**

Ekran parlaklığını ayarlamak için:

· Kontrol merkezi'ni açmak için ekranın yukarısından aşağı kaydırın ve ekran parlaklığını manuel olarak ayarlamak için sürgüyü (·) sürükleyin veya otomatik parlaklığı etkinleştirmek için <sup>A</sup> öğesine dokunun.

· **Ayarlar > Ekran ve parlaklık** menüsüne gidin ve ekran parlaklığını manuel olarak ayarlamak için sürgüyü sürükleyin veya telefonunuzun ekran parlaklığını ortam ışık koşullarına göre otomatik olarak ayarlaması için **Otomatik parlaklık** seçeneğini etkinleştirin.

· **Göz Koruması**, göz yorgunluğunu azaltmaya yardımcı olmak üzere ekran ışığını daha sıcak ve yumuşak yapmak için ekran rengi sıcaklığını otomatik olarak ayarlar. Bunu hemen açabilir veya gerekirse bir zaman ayarlayabilirsiniz.

· **Koyu tema**, ekran parlamasını azaltmaya ve pil ömrünü uzatmaya yardımcı olabilen düz siyah bir ekran kullanır. Bunu hemen açabilir veya gerekirse bir zaman ayarlayabilirsiniz.

#### **Ekranı otomatik kilitleme ayarları**

**Ekran zaman aşımı**'nda istediğiniz süreyi seçin. Ekran, seçilen süre boyunca kullanılmadığında otomatik olarak kilitlenir.

#### **Ekran döndürme ayarları**

**Ekranı otomatik döndür**, telefonunuzda dikey ve yatay modlar arasında geçiş yaptığınızda ekranın otomatik olarak döndürülmesine olanak tanır.

#### **Ekran rengi modu/renk sıcaklık ayarları**

**Ekran renkleri**'nde ekran rengi modunu (veya renk sıcaklığını) kullanım alışkanlıklarınıza göre manuel olarak ayarlayın.

#### **Yazı tipi ayarları**

**Yazı tipi ve görüntüleme boyutu**: Gereken şekilde seçebileceğiniz farklı yazı tipi boyutları vardır.

**Yazı stili**: Kullanılmakta olan yazı tipini kontrol edin veya başka yazı tipleri indirip kullanın.

#### **Durum çubuğu ayarları**

**Durum çubuğu**'nda durum çubuğu ile ilgili görüntüleme seçeneklerini (ağ hızı görüntüleme veya pil yüzdesi gibi) açın veya kapatın.

#### **Ekran koruyucu ayarları**

**Ekran koruyucu**'da telefonunuz şarj olurken veya bekleme durumundayken gösterilecek bir ekran koruyucu ayarlayın.

#### **Uygulama en-boy oranı ayarları**

**Uygulamaların tam ekran görünümü**: Otomatik olarak tam ekranda görüntülenmeyen uygulamaların listesi burada yer alır. Bir uygulamayı tam ekran modunda görüntülemek için uygulamanın anahtarını açın.

**Ekranın yukarısında göster**: Ekranın yukarısında görüntülenen/görüntülenmeyen uygulamaların listesi burada yer alır. Görüntüleme özellikleri hakkında bilgi edinmek için bir uygulamaya dokunun ve gereken şekilde görüntüleme modunu seçin.

### **Kilit ekranı ve duvar kağıdı**

#### **Temalar ve duvar kağıtları**

Tercih ettiğiniz temaları veya duvar kağıtlarını kullanın. Ayrıca Albümler'deki bir görüntüyü de duvar kağıdı olarak kullanabilirsiniz.

#### **Diğer ayarlar**

Kilit ekranı ayarları: Tercih ettiğiniz kilit ekranı stillerini kullanın. Ayrıca "**Kilit ekranı duvar kağıdını temaya göre değiştir**" özelliğini de etkinleştirebilirsiniz. "**Kilit ekranına metin ekle**" öğesine dokunun ve kilit ekranında görüntülenecek herhangi bir metin ya da sembol girin.

Ana ekran ayarları: Burada telefonunuzun ana ekran düzeni, uygulama simgesi rozetleri ve çok daha fazlası ile ilgili simge rozeti görüntüleme biçimleri, ana ekran stili/düzeni ve yeni uygulama simgelerinin ana ekrana eklenip eklenmeyeceği gibi ayarları değiştirebilirsiniz.

#### **Basit Mod**

Ana ekranı basit bir düzenle ve daha büyük yazı tipi boyutuyla kullanmak için Basit Mod'u açın.

### **Dinamik Efektler**

İlgili özelliğin altında çeşitli animasyon stilleri sağlanır. Favori stilinizi seçebilir ve uygulayabilirsiniz.

 $\cdot$  Kontrol merkezi'ni açmak için ekranın yukarısından aşağı kaydırın ve  $\Theta$  öğesine dokunun. · **Ayarlar > Ses ve titreşim > Rahatsız Etmeyin**'e gidin ve **Şimdi aç**'a dokunun.

### **Ses ve titreşim**

İstediğiniz ses profilini **Ayarlar > Ses ve titreşim**'te ayarlayın.

#### **Ses seviyesi düğmesi ayarı**

Ses seviyesi düğmelerini, gereken şekilde medyayı veya zil sesi sev seviyesini ayarlamak için kullanın.

#### **Telefon titreşim ayarları**

**Gelen aramalarda titret/Bildirimlerde titret**'te titreşim modunu veya gücünü kullanım alışkanlıklarınıza göre ayarlayın.

#### **Rahatsız Etmeyin**

**Rahatsız Etmeyin** modunda telefonunuz yalnızca önemli kişilerden ve uygulamalardan bildirimler alır. Gereken şekilde hangi kişilere ve uygulamalara bildirim izni vereceğinizi seçebilirsiniz.

Rahatsız Etmeyin'i açmak için:

### **Özel zil sesleri**

Örneğin, **alarm zil sesi ayarlamak** için sağlanan seçeneklerden bir zil sesi seçin veya telefonunuzdaki bir ses dosyasını özel zil sesi olarak kullanın. Diğer mesaj veya bildirim zil seslerini benzer şekilde ayarlayabilirsiniz.

#### **Diğer ses ve titreşim ayarları**

Sesler: Dokunmalar, şarj etme ve diğer durumlar için de sesler ayarlanabilir. Sesleri kullanım alışkanlıklarınıza göre açın veya kapatın.

**Dokunma titreşimi**: Dokunma titreşimi sıklığını ayarlayın veya dokunma geri bildirimini etkinleştirin.

### **Uygula**

Bu liste, bu cihazda yüklü olan tüm uygulama ve hizmetleri içerir. Uygulama ve bildirimler için kullanım alışkanlıklarınıza göre ayrıntılı izinler ayarlayabilirsiniz.

#### **Uygulama bilgilerini görüntüle veya düzenle**

O gün için her uygulamada ne kadar zaman geçirdiğinizi, kaç bildirim aldığınızı ve bir uygulamayı hangi sıklıkta açtığınızı/kapattığınızı görmek için vöğesine dokunun.

Tüm uygulamalar ve son kullanılan uygulamalar burada listelenir. Derleme numarası, kullanılan depolama alanı ve kullanım süresini görüntülemek ve izin ayarlarını gereken şekilde ayarlamak için bir uygulamaya dokunun.

Uygulama zamanlayıcıları ayarlayın: Bir uygulama için günlük zamanlayıcı ayarlamak üzere  $\bf Z$  öğesine dokunun. Uygulama zamanlayıcı bittiğinde uygulama günün geri kalanı için duraklatılır.

#### **Ekran süresi**

#### **Varsayılan uygulamalar**

Aynı görev için kullanılabilen birden çok uygulamanız olduğunda varsayılan olarak kullanılacak uygulamayı seçebilirsiniz.

Mevcut pil kullanımı, güç tüketimi ve çok daha fazlasını kontrol edin ve gereken şekilde Pil Tasarrufu'na veya Dengeli moda geçiş yapın.

#### **Arka plan uygulamalarının güç tüketimini kontrol edin**

**Arka plan güç tüketimi yönetimi**'nde o gün için her arka plan uygulamasının güç tüketimini kontrol edin ve gereken şekilde belirli uygulamaların arka planda çalışmaya devam etmesine izin verin veya vermeyin.

### $\triangle$  Not:

Güç tüketimi yaklaşık bir değerdir ve kullanıma göre değişebilir.

### **RAM ve depolama alanı**

**Bellek ve depolama alanı** arayüzüne gidin, depolama aygıtlarının bellek kullanımını kontrol edebilir ve depolama aygıtlarını biçimlendirebilirsiniz. Telefonun depolama alanı biçimlendirildikten sonra tüm veriler silinecektir. Lütfen biçimlendirmeden önce önemli verileri yedeklediğinizden emin olun.

### **Güvenlik**

Telefonunuzu güvenli tutmak için güvenlik durumunuzu güncelleyin veya güvenlik özelliklerini yapılandırın.

#### **Güvenlik durumu**

Uygulama güvenlik taraması/güncellemesi durumunuzu kontrol edin. **Cihazımı Bul**, cihazınız kaybolduğunda cihazınızı uzaktan bulmanıza ve telefon verilerinizi güvenli tutmanıza yardımcı olur.

#### **Cihaz güvenliği**

Telefonunuzun güvenliğini artırmak için bir ekran kilidi ayarlayın veya parmak izinizi (ya da yüzünüzü) kaydedin.

1. Kilit ekranı şifresi: **Ekran kilidi**'ne dokunun ve gereken şekilde bir ekran kilidi şifresi (desen veya sayısal şifre gibi) ayarlayın.

2. Parmak iziyle kilit açma: İkincil bir ekran kilidi açma yöntemi ayarlayın. Ekran kilidi şifresi ayarladıktan veya parmak izinizi kaydettikten sonra **Kilidi aç** öğesini açın. Daha sonra telefonun kilidini açmak için kayıtlı parmak izini kullanabilir, kilit açma desenini çizebilir veya sayısal şifrenizi girebilirsiniz.

3. Yüz tanıma kilidi: İkincil bir ekran kilidi açma yöntemi ayarlayın. Ekran kilidi şifresi ayarladıktan veya yüz verilerinizi kaydettikten sonra **Kilidi aç** öğesini açın. Daha sonra ekran açık ve kilitliyken telefonun kilidini yüzünüzle açabilirsiniz.

4. **Akıllı Kilit**: Kilit Ekranı şifresi ayarladıktan sonra belirli durumlarda (örneğin, telefonunuzu üstünüzde taşırken veya belirli yerlerde) telefonunuzun kilidini açık tutmak için Akıllı Kilit özelliğini kullanın. Her seçenek ayrıntılı olarak açıklanmaktadır.

5. **Gizlilik ve uygulama şifreleme**: Gizlilik şifresi, uygulama, mesaj ve notları şifrelemek için kullanılır. Gizlilik şifrenizi ve güvenlik sorularınızı ayarlamak için ekrandaki talimatları uygulayın.

· Uygulamaları şifrelemek için gizlilik şifresini kullanın: Şifrelemek istediğiniz uygulamalar için anahtarı açın ve ekranı kilitleyin veya uygulamalardan çıkın. Uygulama kilidinin gereken şekilde ne zaman devreye gireceğini de belirleyebilirsiniz.

· Uygulamaları gizlemek için gizlilik şifresini kullanın: Gizlemek istediğiniz uygulamalar için anahtarı açın. Daha sonra uygulamalar tamamen kapanacaktır. Uygulamalar artık ana ekranda veya son uygulamalar listesinde ya da diğer uygulama listelerinde görüntülenmez ve yeni mesaj almazlar. Ayrıca gereken şekilde uygulamaların nasıl ve ne zamandan itibaren gizleneceğini (örneğin, ekranı kilitlediğinizde ya da uygulamalardan çıktığınızda) belirleyebilirsiniz.

### **Gizlilik**

Telefonun güvenliği (örneğin, sistem güvenliği ve gizliliği) için bir işlevsel ayar koleksiyonunu aşağıda bulabilirsiniz. Ayarları gereken şekilde düzenleyin.

#### **Bazı özelliklerin açıklaması**

**İzin yöneticisi**: Depolama, Konum ve Takvim gibi işlevler için şu anda erişim izni verilen/verilmeyen uygulamaları kontrol edin ve uygulama izinlerini gereken şekilde ayarlayın.

**Şifreyi göster**: Etkinleştirildiğinde, şifrenin karakterleri giriş sırasında kısa bir süre için görüntülenir.

**Kilit ekranında bildirimler**: Bildirimlerin kilit ekranında nasıl görüntüleneceğini yapılandırın.

**Son uygulamalar önizlemesi**: "Son uygulamaları bulanıklaştır" açıkken, belirtilen uygulamalar için bulanıklaştırma önizlemesini gereken şekilde açabilir veya kapatabilirsiniz.

**Ekran görüntüsü alma koruması**: Etkinleştirildiğinde, şifrenin ifşa olmasını önlemek için şifre girilirken üçüncü taraf uygulamaların ekran görüntüsü alması veya ekranı kaydetmesi engellenir. **Kapatmak için kilidi aç**: Bu özellik etkinleştirildiğinde kilitli bir cihazı kapatmadan veya yeniden başlatmadan önce cihazın kilidini açmalısınız.

### $\triangle$  Not:

Bu özellik, yalnızca telefonunuz için bir kilit ekranı şifresi ayarlandıysa görünür.

### **Konum**

Konum işlevi için **Ayarlar > Konum** altında ayarlayabilirsiniz. Fonksiyonu açtıktan sonra, üçüncü taraf konum tabanlı uygulamaların yanı sıra Haritalar ve Kamera gibi uygulamalar konum verilerini toplayabilir ve kullanabilir. Konum verilerine ihtiyacınız olmadığında, pil gücünden tasarruf etmek için işlevi devre dışı bırakabilirsiniz.

### $\triangle$  Not:

1. Tek bildirimi düzenlemek için ekranın yukarısından aşağı kaydırarak Kısayol merkezi'ni açın, bildirimi basılı tutun ve uygulama bildirimini açıp kapatmak veya bildirim türünü gereken şekilde düzenlemek için \* öğesine dokunun.

Konum servisi, Wi-Fi ağını kullanmanız için önerilen daha büyük ağ trafiğini kullanacaktır.

### **Bildirim**

#### **Sohbet ayarları**

Uygulamalardan SMS mesajları veya mesaj bildirimleri alma yöntemini belirleyin. Öncelikli veya düzenlenmiş sohbetler burada görüntülenir.

Sohbeti düzenlemek için ekranın yukarısından aşağı kaydırarak Kısayol merkezi'ni açın ve düzenlemek istediğiniz sohbeti basılı tutun.

#### **Yönetim**

Burada belirli uygulamaların veya tüm telefon bildirim geçmişini görüntüleyebilir ve ayrıca uygulamaların ve cihazların bildirimleri okumasına izin verip vermediğinizi de ayarlayabilirsiniz.

2. Bir bildirimi temizlemek için bildirimde sola veya sağa kaydırın veya tüm bildirimlerin altında "Tümünü temizle"ye dokunun.

### **Not:**

Bazı bildirimler, yalnızca ilgili işlemler gerçekleştirildikten sonra temizlenebilir.

#### **Düzenli**

Burada bildirim sesi, bildirim gecikmesi ve ana ekran uygulama simgesi rozetlerinin görüntülenme biçimleri gibi bildirimle ilgili bir ayarlar koleksiyonu yer alır. Tercihlerinize göre ilgili seçenekleri açabilir/kapatabilir veya seçebilirsiniz.

#### **Kablosuz Acil Durum Uyarıları**

Kablosuz Acil Durum Uyarıları'nı açtıktan sonra almak istediğiniz acil durum uyarılarını [tehlike uyarıları veya AMBER (Kayıp Çocuk) uyarıları] yönetebilir, uyarı sıklığını ayarlayabilir ve titreşimi açabilir veya kapatabilirsiniz.

### **Kısayollar ve Erişilebilirlik**

#### **S-yakalama**

· Kontrol merkezi'ni açmak için ekranın yukarısından aşağı kaydırın, <sup>İsi</sup> öğesine dokunun ve uygun bir ekran görüntüsü yöntemini seçin.

Ekran görüntüleri almak, ekranı kaydetmek veya hareketli GIF'leri kaydetmek için S-yakalama'yı kullanın.

Ekran görüntüsü almak için:

· Hızlı ekran görüntüsü almak için üç parmakla aşağı kaydırın.

· Hızlı ekran görüntüsü almak için Güç düğmesini ve Ses seviyesi azaltma düğmesini aynı anda basılı tutun.

**Ekran görüntüsü kayan penceresi**'ni açın. Ekran görüntüsü aldığınızda bir kayan pencere görüntülenir. Ekran görüntüsünü önizlemek, düzenlemek ve paylaşmak için kayan pencereye dokunabilirsiniz.

#### **Akıllı Bölme**

Kolay Dokunuş, telefonunuzdaki bazı sık kullanılan uygulamalara veya kısayollara kolay erişim sağlar. Etkinleştirildiğinde, Kolay Dokunuş ekranda kayan bir düğme olarak görüntülenir ( $\bullet$  qibi).

Akıllı Bölme, iki uygulamayı aynı anda kolayca kullanmanıza olanak tanır. Bazı uygulamalarda gelen mesaj bir kayan simge olarak görüntülenir. Simgeye dokunulduğunda ekran ikiye bölünür ve iki uygulama için de yer açılmış olur.

**Ekran bölme**: Belirli durumlarda ekran bölmenin nasıl etkinleştirileceği konusunda ayrıntılı bilgi edinmek için ekrandaki metne ve hareketli talimatlara bakın. **Önerilen ekran bölme uygulamaları**: Etkinleştirildiğinde sistem, bölünmüş bir ekranda hangi uygulamayı açmak istediğinizi akıllıca tahmin edebilir ve size bu uygulamayı ilk seçenek olarak önerebilir.

### **Akıllı Hareket**

Aşağıda bir Akıllı Hareket özellikleri koleksiyonu yer almaktadır. Özellikler hakkında bilgi edinmek ve gerektiğinde etkinleştirmek için özelliklere gidin ve ekrandaki metni veya hareketli talimatları uygulayın.

#### **Hızlı işlem**

**Hızlı işlem**'i açın ve bir özellik veya uygulama (Fener veya Kamera gibi) seçin. Seçilen özelliği veya uygulamayı ekran kapalıyken hızlıca başlatmak için Ses seviyesi azaltma düğmesini basılı tutabilirsiniz.

### **Not:**

**Hızlı işlem**, müzik çalarken veya kızılötesi sensörü engellenmişse kullanılamaz.

#### **Kolay Dokunuş**

Bazı özelliklerin açıklaması:

· Özellikleri özelleştirin: Diğer kısayolları veya sık kullanılan uygulamaları Kolay Dokunuş'a eklemek

için **Menüyü özelleştir**'e gidin ve いöğesine dokunun.

· Dış görünümleri değiştirin: Kolay Dokunuş için birçok dış görünüm bulunuyor. **Kişiselleştirilmiş dış görünümler**'e gidin ve tercih ettiğiniz dış görünümü seçin.

· Ekran efektlerini ayarlayın: **Ekran efektleri**'nde Kolay Dokunuş'un kullanılmadığında görünüp görünmeyeceğini ayarlayın, Kolay Dokunuş'un 3 saniye kullanılmadıktan sonra otomatik olarak bir ekran kenarına gidip gitmeyeceğini belirleyin ve Kolay Dokunuş'un tam ekran modunda otomatik olarak gizlenip gizlenmeyeceğini seçin.

#### **Fener hatırlatması**

Bir etkinlik için anahtarı açarsanız, ekran kapalıyken etkinlik gerçekleştiğinde arka flaş yanıp söner. Bu özellik için etkinlikleri gereken şekilde etkinleştirin.

#### **Görev zamanlayıcı**

Mini kayan pencereyi ekranda istediğiniz konuma sürüklemek için mini kayan pencerenin başlık çubuğunu basılı tutun. Mini ekran boyutunu ayarlamak için <a> öğesine dokunup iki parmakla yakınlaştırın veya düzenle simgesini sürükleyin.

**Planlanan güç açma/kapatma**'yı etkinleştirdiğinizde telefonunuz planlanan şekilde otomatik olarak açılır veya kapatılır. Telefonunuz kapanmadan önce kapatmak istediğinizi onaylamanızı ister. Onaylamıyorsanız **İptal**'e dokunun. Kapanmayı onaylamazsanız veya iptal ederseniz telefonunuz 60 saniye sonra kapanır.

**Planlanan titreşim modu**/**Planlanan uçak modu**'nu benzer şekilde ayarlayabilirsiniz.

#### **Tek elle**

**Hareket kullanarak mini ekrana eriş** etkinleştirildiğinde, mini kayan pencere açmak için ekranın kenarından içeri kaydırıp sonra dışarı kaydırabilirsiniz.

#### **Erişilebilirlik**

Erişilebilirlik özellikleri, telefon uygulamalarınızla daha iyi etkileşim kurabilmenizi sağlar. Bu özellikler, uygulamaları daha işlevsel kılar ve telefonunuzu daha kolay kullanabilmenizi sağlar. Erişilebilirlik özelliklerini ihtiyaçlarınıza göre açın/kapatın ve ayarlayın.

Bazı özelliklerin açıklaması:

· **İndirilen uygulamalar**: Ekran içeriğini okuyabilen indirilen özellikleri görüntüleyin veya telefonu kontrol etmek için düğmeleri kullanın. Bir özelliğin nasıl kullanılacağı konusunda bilgi edinmek için ilgili metin açıklamasına bakın.

· **Ekran**: Ekran ayarlarını (yazı tipi boyutu ve yakınlaştırma gibi) yapılandırın. Bir özelliğin nasıl kullanılacağı konusunda bilgi edinmek için ilgili metin açıklamasına bakın.

· **Etkileşim kontrolleri**: Telefonla etkileşim (ekran dokunmalarına veya basmalarına yanıt verme süresi gibi) ile ilgili seçenekleri yapılandırın.

· **Ses ve ekranda metin**: Ses çalmak için tercih ettiğiniz ses kanalını ve altyazıları ayarlayın.

### **Dijital Denge ve ebeveyn denetimleri**

Burada cihazın kullanımını kontrol edebilir ve cihazın size neden olduğu girişimi azaltmak için bazı işlevlerin ayarlarını yapabilirsiniz. Ayrıca telefonun çocuğunuz tarafından kullanılmasını kontrol etmek ve yönetmek için Ebeveyn Kontrolü'nü de ayarlayabilirsiniz.

## **Google**

Google tarafından sağlanan bazı işlevsel yapılandırmaları burada ayarlayabilirsiniz. İlgili sorunların ayrıntılı çözümleri ile ilgili bilgi edinmek için ana ekranda  $\mathbb O$  öğesine basın.

### **Hesaplar**

#### **Hesabınızda oturum açın**

Örneğin, bilgileri buluta eşitlemek, vivo Ödeme'yi kullanmak, telefon numaranızı veya e-posta adresinizi bağlamak, onayları yönetmek ve cihazları yönetmek gibi ilgili vivo hizmetlerine erişmek için vivo hesabınızda oturum açın.

#### **Bir hesap ekle**

Hesap eklemek için **Hesap ekle**'ye dokunun ve hesap türünü seçin. Birden çok türde hesap ekleyebilirsiniz.

Telefondaki bazı özellikleri kullanmak için özel bir Google hesabı oluşturmalı ve hesapta oturum açmalısınız.

#### **Uygulama verilerini otomatik senkronize et**

Uygulama verilerini otomatik olarak senkronize etmek için **Uygulama verilerini otomatik senkronize et**'i açın.

#### **Not:**

Bu özelliği kullanmak için telefonunuzu internete bağlamalısınız. Otomatik senkronizasyon özelliği güç ve veri kullanır. Senkronizasyon bittiğinde bu özelliği kapatmanız önerilir.

### **Sistem**

#### **Sistemde gezinme**

**Hareketle gezinme**: Hızlıca önceki ekrana dönmek, ana ekrana gitmek ve uygulamalar arasında geçiş yapmak için hareketleri kullanın.

**3 düğmeli gezinme**: Hızlıca önceki ekrana dönmek, ana ekrana gitmek ve uygulamalar arasında geçiş yapmak için düğmelere dokunun. Düğmelerin düzenini ve stillerini istediğiniz gibi değiştirebilirsiniz.

#### **Genel Arama**

Arama içeriğini ve arama motorunu ayarlayın. Daha sonra dokunarak önerileri görüntüleyebileceğiniz ve yerel veya çevrimiçi içerik arayabileceğiniz Genel Arama'yı açmak için, bekleme ekranının istediğiniz yerinde aşağı kaydırabilirsiniz.

#### **Diller ve giriş**

Dil eklemek için **Diller >** öğesine dokunun. Eklenen bir dili varsayılan olarak ayarlamak için dili listenin yukarısına sürükleyin.

Desteklenen giriş yöntemlerini yönetmek için, **Ekran klavyesi >** öğesine dokunun ve gereken şekilde giriş yöntemlerini açın veya kapatın.

#### **Tarih ve saat**

Telefon, doğru saati internet üzerinden alabilir. Saat dilimini ve saati manuel olarak ayarlayabilir ve 24 saat biçimini gereken şekilde açabilir veya kapatabilirsiniz.

#### **Verileri yedekleme veya geri yükleme**

Telefonunuzdaki uygulama ve verileri Google sunucusunda (veya vivo Cloud'da) yedekleyebilir ve yedeklenen bilgileri telefonunuza geri yükleyebilirsiniz.

#### **Sıfırlama seçenekleri**

Telefonunuzun ağını/Bluetooth ayarlarını sıfırlayın ve gereken şekilde tüm verileri geri yükleyin veya silin.

### **Not:**

**Tüm verileri sil**'in kullanılması, telefonunuzun dahili depolamasındaki tüm verileri siler.

#### **Telefon Kopyalama**

Telefon Kopyalama, eski bir telefondaki verileri mobil veri kullanmadan tek dokunuşla yeni bir telefona kopyalar.

Örneğin, yeni vivo telefonunuzda öğesine dokunun ve eski telefonunuzun türünü (iPhone veya Android telefon) seçin. Sonra uygulamayı eski telefonda açın ve istendiğinde QR kodu tarayın.

### **Telefon hakkında**

**Telefon hakkında** üzerine gidin, Telefonla ilgili çeşitli bilgileri öğrenebilirsiniz. Yasal bilgiler için, **Telefon hakkında > Yasal bilgiler** üzerine gidin.

**Müşteri hizmetleri**: Telefonunuzdan daha iyi yararlanmak için telefon kılavuzunu, E-garanti kartını ve diğer bilgileri burada bulabilirsiniz.

### **Not:**

Bu işlevi kullanmadan önce lütfen telefonunuzda ağ erişimini etkinleştirin.

### **Geliştirici seçenekleri**

**Geliştirici seçenekleri** Android geliştiricileri tarafından kullanılır. **Geliştirici seçenekleri** altındaki ayar seçeneklerinin etkinleştirilmesi, uygulamalarınızda veya cihazınızda çökmelere veya anormalliklere neden olabilir. Lütfen dikkatli kullanın.

Cihazı yönetmek için PC aracını kullanmadan önce, lütfen **USB hata ayıklaması**nı etkinleştirin. **USB hata ayıklaması** düğmesi **Geliştirici seçenekleri** menüsündedir. **Geliştirici seçenekleri** menüsünü

**y** ğ **ş ç ş ç** açma adımları:

- 1. **Ayarlar >Telefon hakkında>Yazılım bilgisi seçeneğine** girin.
- 2. **Derleme numarası seçeneğine** yedi kez tıklayın.
- 3. **Geliştirici seçenekleri** menüsü **Ayarlar >Sistem** içinde görünecektir.

### **Sistem güncellemesi**

Telefon sisteminizi kolayca ve hızlı bir şekilde yükseltmek için **Sistem güncellemesi seçeneğini** kullanabilirsiniz. İlk önce, Wi-Fi veya veri ağını etkinleştirin. Ardından **Ayarlar seçeneğine** gidin ve **Sistem güncellemesi seçeneğini** ne dokunun. Telefon, indirebileceğiniz ve kurabileceğiniz yeni yazılım sürümünü otomatik olarak algılar.

### **Not:**

Şirket tarafından gerçekleştirilmemiş kurtarma ya da sistem güncellemesi seçeneğini güvenlik risklerine neden olabilir. Yükseltme yapmadan önce önemli verileri bir depolama aygıtına yedeklemeniz önerilir. Sistem güncellemesi seçeneğini yüksek miktarda veri trafiğine neden olabilir. Wi-Fi bağlantısı kullanmanız önerilir.

### **Uygulama kopyalama**

**Uygulama kopyalama seçeneğine** na erişin ve bu tür işlevi destekleyen yüklü Uygulamaların düğmesini açın. Düğme açıkken ekranda bir kopya uygulama oluşturulacaktır.

Orijinal uygulamayı ayırt etmek için uygulamayı "Ⅱ · xxx" olarak kopyalayın. Bu fonksiyon başka bir hesapla oturum açmanızı sağlar. Böylece bir uygulamada hesaplarınızı değiştirmenize gerek kalmaz.

### $\bigwedge$  Not:

- 1. Orijinal uygulamayı kaldırmak veya kapatmak, kopyalanmış uygulamayı ve verilerini de siler.
- 2. İkili uygulama veri kullanımını artırabilir, lütfen iManager ile zamanında temizleyin.

3. Sahnelerin fiili kullanımı ve üçüncü taraf uygulama kısıtlamaları ışığında, bu özellik yalnızca hesapta oturum açan uygulamaları destekler, diğer uygulamalar şu anda bu işlevi desteklememektedir.

4. Uygulama kopyası yalnızca vivo'nun orijinal Ana ekran kullanılabilir ve diğer Ana ekran türlerinde iyi çalışmayabilir.

### **Birden çok kullanıcı**

#### **Kullanıcı türlerinin açıklaması**

Kullanıcı: Cihazınıza sahip olmayan ancak cihazı sık sık kullanabilen bir kişidir. Her kullanıcı kendi özel alanına sahip olup, kendi ana ekranını ayarlayabilir, hesaplarında oturum açabilir ve uygulamalar yükleyebilir.

Misafir: Cihazınızı kısa süreliğine kullanan bir kişidir. Misafirler de telefonda kendi alanlarına sahip olur ve artık kullanılmadıklarında bu alanları kolayca silebilirsiniz.

#### **Yeni kullanıcı ekle veya kaldır**

Yeni kullanıcı eklemek için **Birden çok kullanıcı**'yı açın ve öğesine dokunun. Daha sonra kullanıcı hesabına geçiş yapabilir ve kullanıcının kendi özel alanını düzenlemesine izin verebilirsiniz.

Kullanıcının kaldırılması:

· Telefonun sahibiyseniz kullanıcı adına ve sonra öğesine dokunun. Bu kullanıcı adı altındaki tüm uygulamalar ve veriler silinecek.

· Telefonun sahibi değilseniz öğesine ve sonra açılan penceredeki "XXX (kullanıcı adını) Sil " öğesine dokunun. Kullanıcı silme işlemi geri alınamaz. Sonra telefon cihaz sahibinin alanına döner.

# **Bakım ve servis**

### **Bakım hakkında**

Telefonun bakım ve servisinin nasıl yapılacağını kapsamlı bir şekilde bilmeniz, hizmet ömrünü olabildiğince uzatmak amacıyla telefonunuzu daha güvenli ve etkili şekilde kullanmanıza yardımcı olabilir. Daha fazla bilgi edinmek için cihazınızla birlikte verilen basılı kılavuza bakın.

### **Telefon ve aksesuarlar**

Bu telefon Android işletim sistemini kullanır. Telefonun sürümünü görüntülemek için, **Ayarlar > Telefon hakkında** üzerine gidin.

**Ayarlar >Telefon hakkında > Yasal bilgiler > Güvenlik bilgileri seçeneğinde**, bu cihazı daha güvenli şekilde kullanmanıza yardımcı olması için cihazla ilgili güvenlik konularını öğrenebilirsiniz.

#### **Yardım**

Telefonunuzu kullanırken herhangi bir sorunuz olursa şebeke operatörünüzle veya satış sonrası hizmetler merkezimizle iletişim kurabilirsiniz. Satış sonrası hizmetler destek hattımızın numarasını **Ayarlar > Telefon hakkında > Müşteri hizmetleri > Servis merkezi**'nde bulabilirsiniz.

### **Desteklenen dosya formatları**

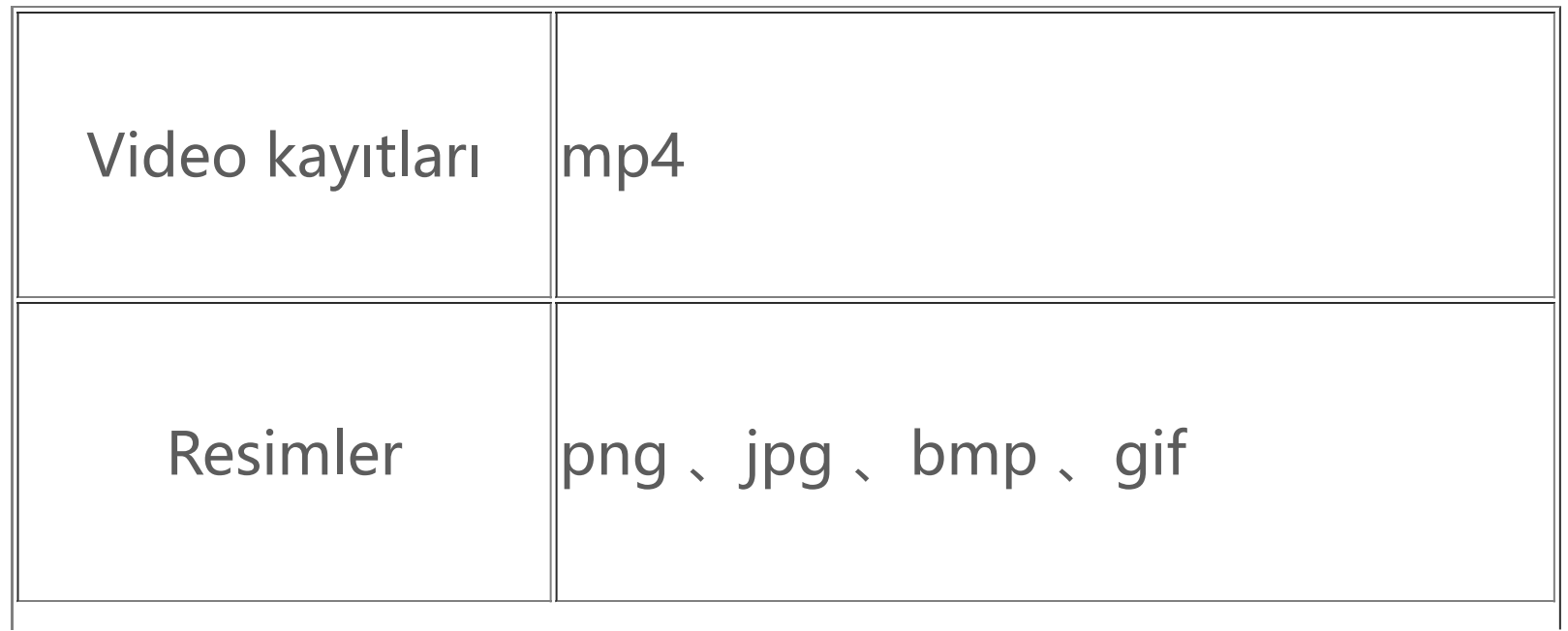

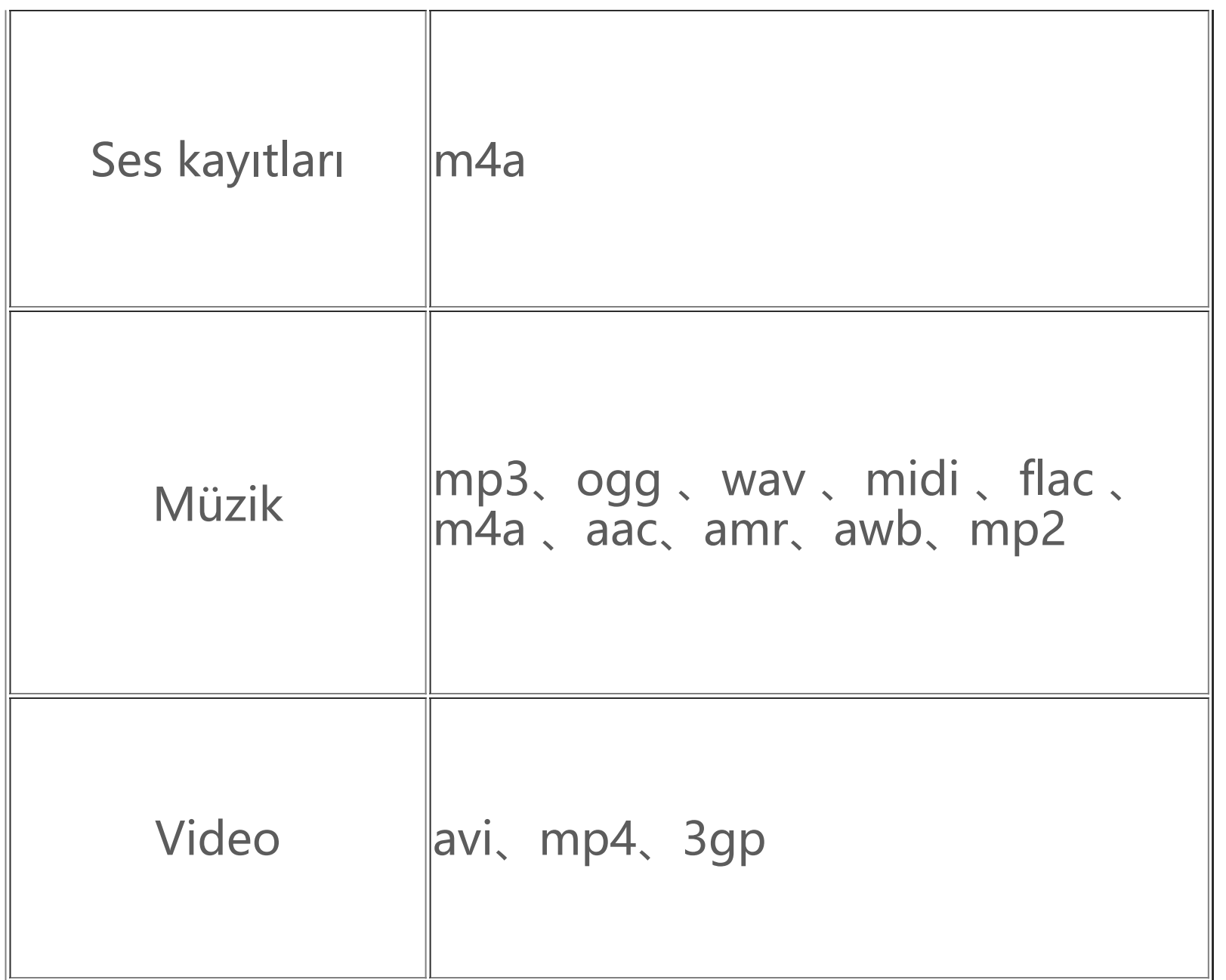

### **USB bağlantısı ile ilgili talimatlar**

1. Windows 7 ve üzeri sürümlerde, kullanıcıların herhangi bir sürücü yüklemelerine gerek yoktur. Cihazınızı görüntülemek için masaüstünde "Bilgisayar" (Win 7) veya "Bu Bilgisayar" (Win 10)çift seçeneğine tıklayın ve telefonunuzdaki dosyaları kopyalamak ve yönetmek için buna çift tıklayın. 2. Windows XP kullanıcıları, telefon dosyalarını bilgisayarlarından yönetmek için işletim sistemlerini Windows 7 veya sonraki bir sürümüne yükseltmeli ya da MTP eklentisini indirip yüklemelidir.

Telefonunuzdaki dosyaları bilgisayar kullanarak yönetmek için USB kablosu kullanarak telefonunuzu bilgisayara bağlayın, telefonunuzdaki bildirim çubuğunda aşağı kaydırın, şarj bağlantısı bildirimine dokunun ve açılan sayfada **Dosya aktarımı seçeneğini** nı seçin.

#### **Windows**

### **Not:**

İşlevi düzgün kullanmak için, Windows XP çalıştıran bilgisayarların Windows Media Player 11 veya üstünü yüklemeleri gerekir.

#### **Mac**

1. Mac OS kullanıcılarının telefon dosyalarını yönetmek için "AndroidFileTransfer.dmg" dosyasını indirmeleri gerekmektedir.

2. MacOS kullanıcıları, telefon dosyalarını bilgisayarlarından yönetmek için MTP eklentisini indirip yüklemelidir.

#### **Linux**

Telefon dosyalarını mtpfs yazılımını kullanarak yönetin:

- 1. "sudo apt-get install mtp-tools mtpfs" aracını yükleyin;
- 2. Yeni bir dizin oluşturun "sudo mkdir/media/mtp";
- 3. Dizin iznini değiştirin "sudo chmod 755/media/mtp";
- 4. "sudo mtpfs allow\_other/media/mtp" cihazını kurun, sonra telefon dosyalarını dosya yöneticisinde yönetebilirsiniz;
- 5. "Sudo umount/media/mtp" aygıtını kaldırın.

Yükleme sırasında, telefonla bilgisayar arasındaki USB veri kablosunu çıkarmayın. Yüklendikten sonra kullanılamazsa, lütfen bilgisayarı yeniden başlatın veya yeniden yükleyin.